## COORDINATOR **EXAMPLE THE HOW TO USE THE** AHA SCHOOLS APP

American Heart Association. **AMERICAN** 

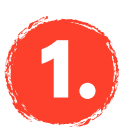

## **1.** DOWNLOAD THE AHA SCHOOLS APP!

Search "**AHA Schools"** in your app store.

Once downloaded, you can log in with your username and password. If you are signing up for the first time click "**Register Now**" on the bottom to sign-up under your school.

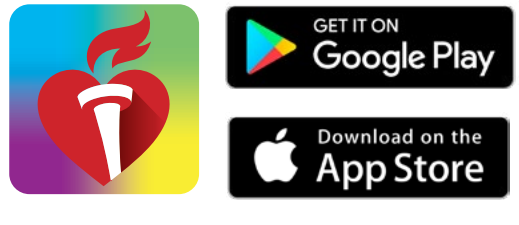

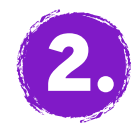

## MANAGE YOUR TEAM'S EVENT

You can manage your event entirely from the mobile app.

- View your team members' individual fundraising totals and manage your team
- Email the entire team
- Add students who haven't registered online
- See all undelivered gifts

Easily search and sort the list as needed!

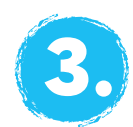

## EXPLORE WHAT ELSE YOU CAN DO

The icons on the side tab will guide you to different options for managing your team's event.

- Show your school's fundraising progress and event details
- Choose messages to send to your supporters. Send via email, social media or text message
- Add offline donations, such as cash and checks. Remember, electronic checks are added automatically

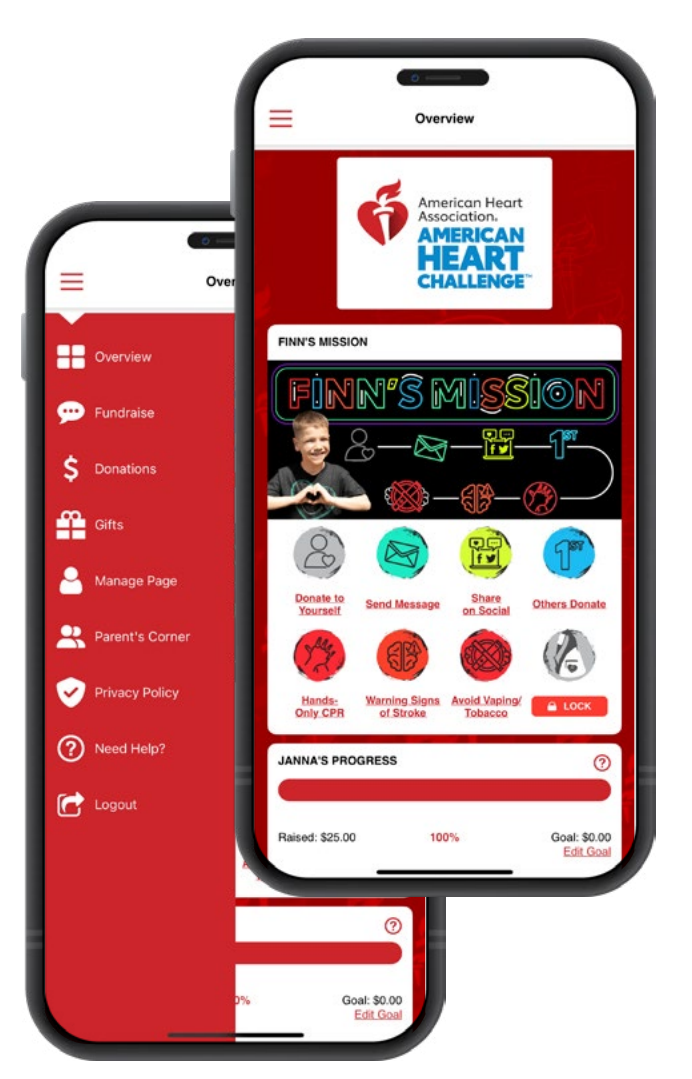

*© Copyright 2023 American Heart Association, Inc., a 501(c)(3) not-for-profit. All rights reserved. American Heart Challenge is a trademark of the AHA. Unauthorized use prohibited.*